# EAE KNX Anahtarlama Modülü

Kullanım Kılavuzu SW108

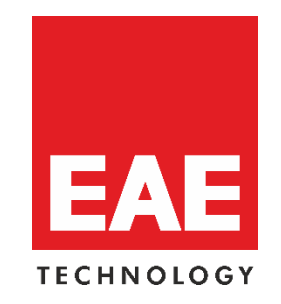

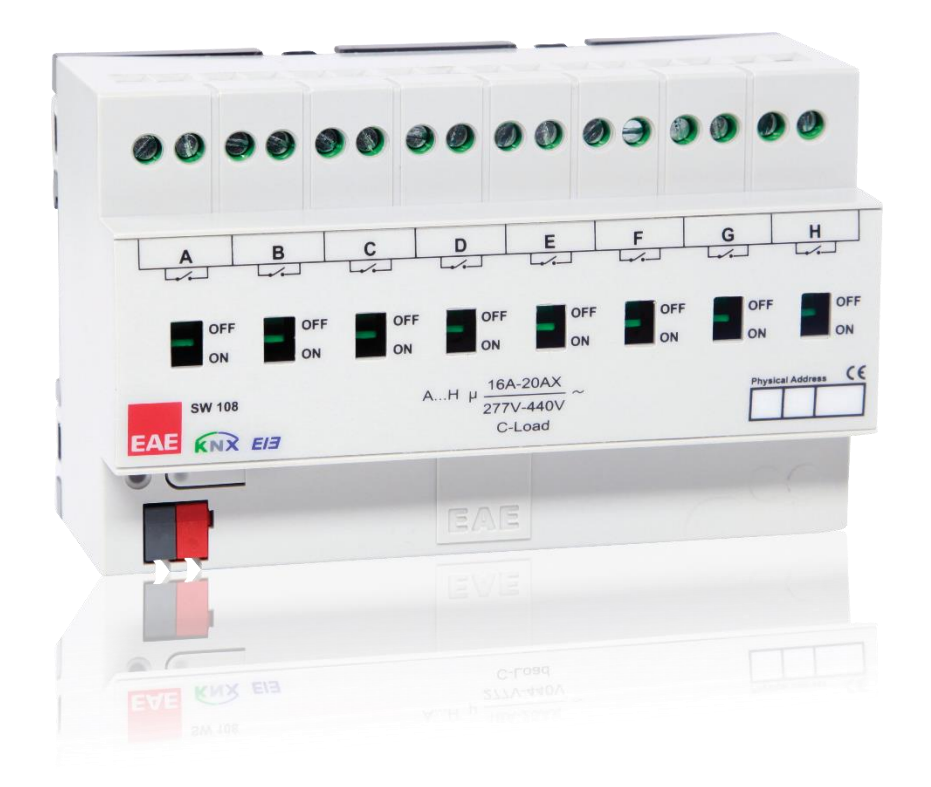

## İçindekiler

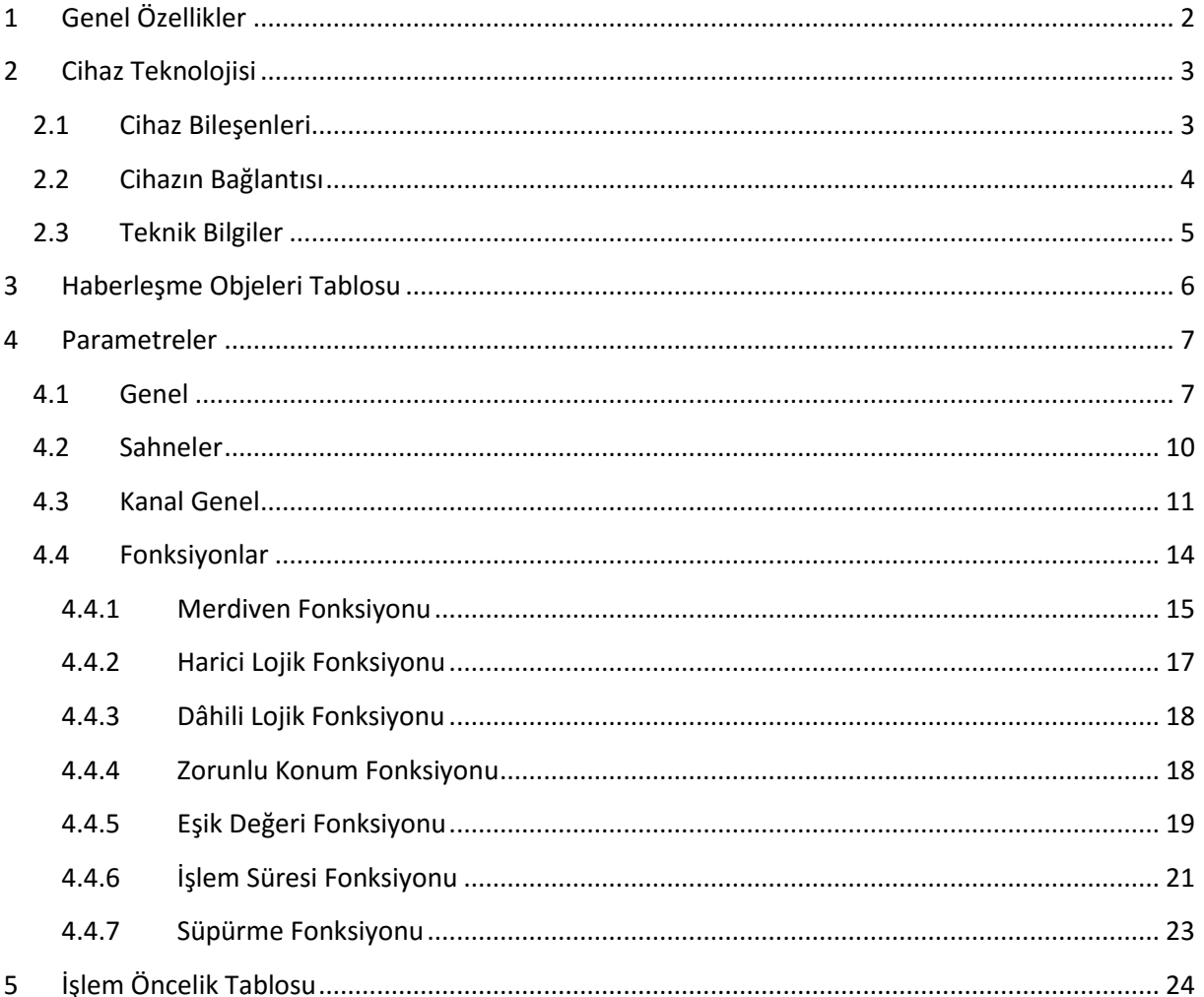

## <span id="page-2-0"></span>**1 Genel Özellikler**

EAE KNX Anahtarlama Aktüatörü birbirinden bağımsız 8 kanala sahiptir. Kanallarına rezistif, indüktif ve kapasitif yükler bağlanabilir. Kanallarında 16A/20AX (C-Load) özellikli röleler mevcuttur. Yüksek kalkış akımına sahip yüklerle kullanılabilir ve floresan lambaların kontrolü için uygundur. Cihaz üzerinden manuel kontrol yapılabilir. Her bir kanalı ETS3, ETS4(ve üstü…) ile yapılandırılabilir.

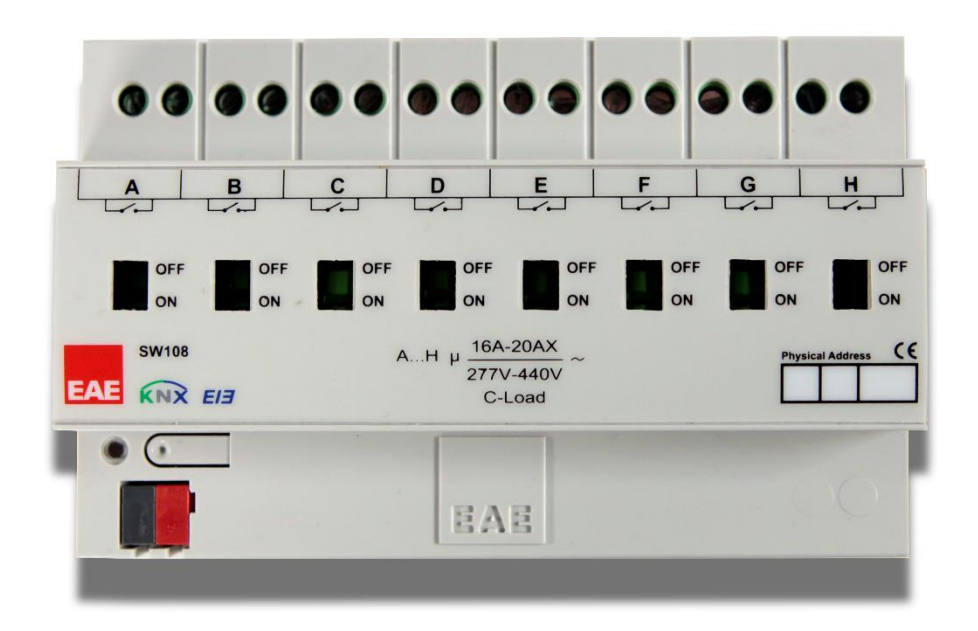

Anahtarlama aktüatörünün özellikleri;

- Merdiven Fonksiyonu
- Harici Lojik
- Dâhili Lojik
- Öncelik Fonksiyonu
- Eşik Fonksiyonu
- İşlem Zamanı
- Süpürme Fonksiyonu

Her kanalda yukarıdaki fonksiyonların birkaçı veya hepsi kullanılabilir. Fonksiyon işlemlerinin çakışması durumunda; cihaz, öncelik tablosuna göre davranır. Gerilimin gitmesi ve gelmesi durumları ETS' den parametreler ile ayarlanabilir.

## <span id="page-3-0"></span>**2 Cihaz Teknolojisi**

## <span id="page-3-1"></span>**2.1 Cihaz Bileşenleri**

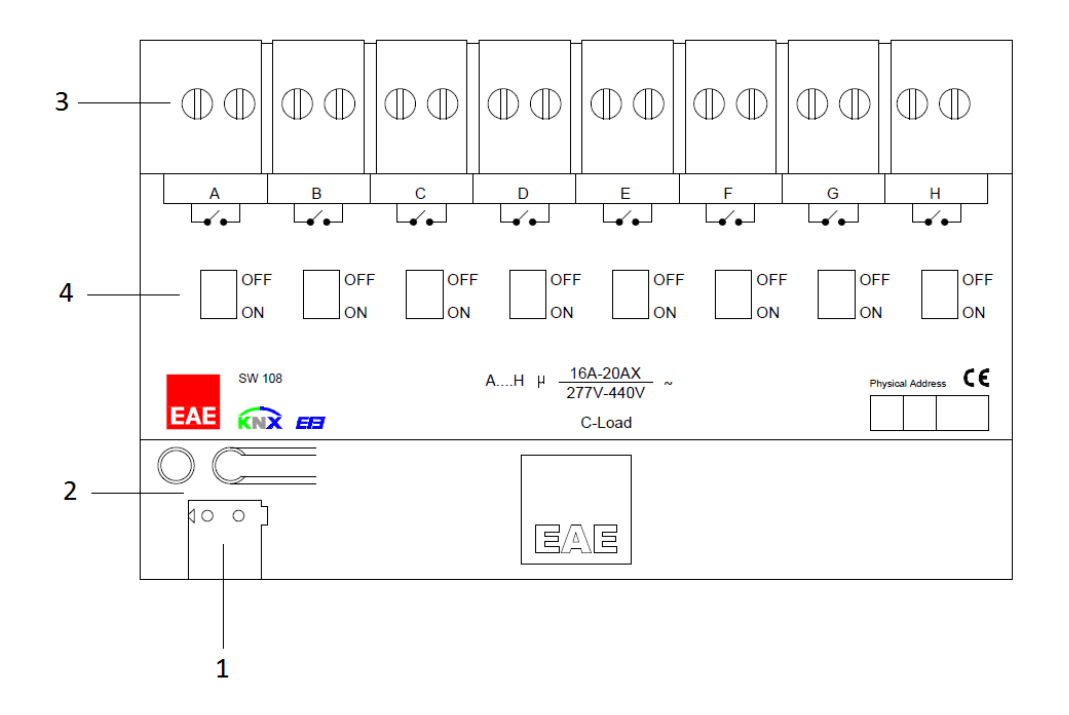

- 1. KNX Bağlantısı
- 2. Programlama butonu ve LED'i. Cihazı programlamak ve fiziksel adres vermek için kullanılır.
- 3. Röle Bağlantıları
- 4. Röle Mandalları; rölenin konumunu manuel olarak değiştirmek için kullanılır.
	- OFF : Anahtar kapalı (İletim yok)
	- ON : Anahtar açık (İletim var)

## <span id="page-4-0"></span>**2.2 Cihazın Bağlantısı**

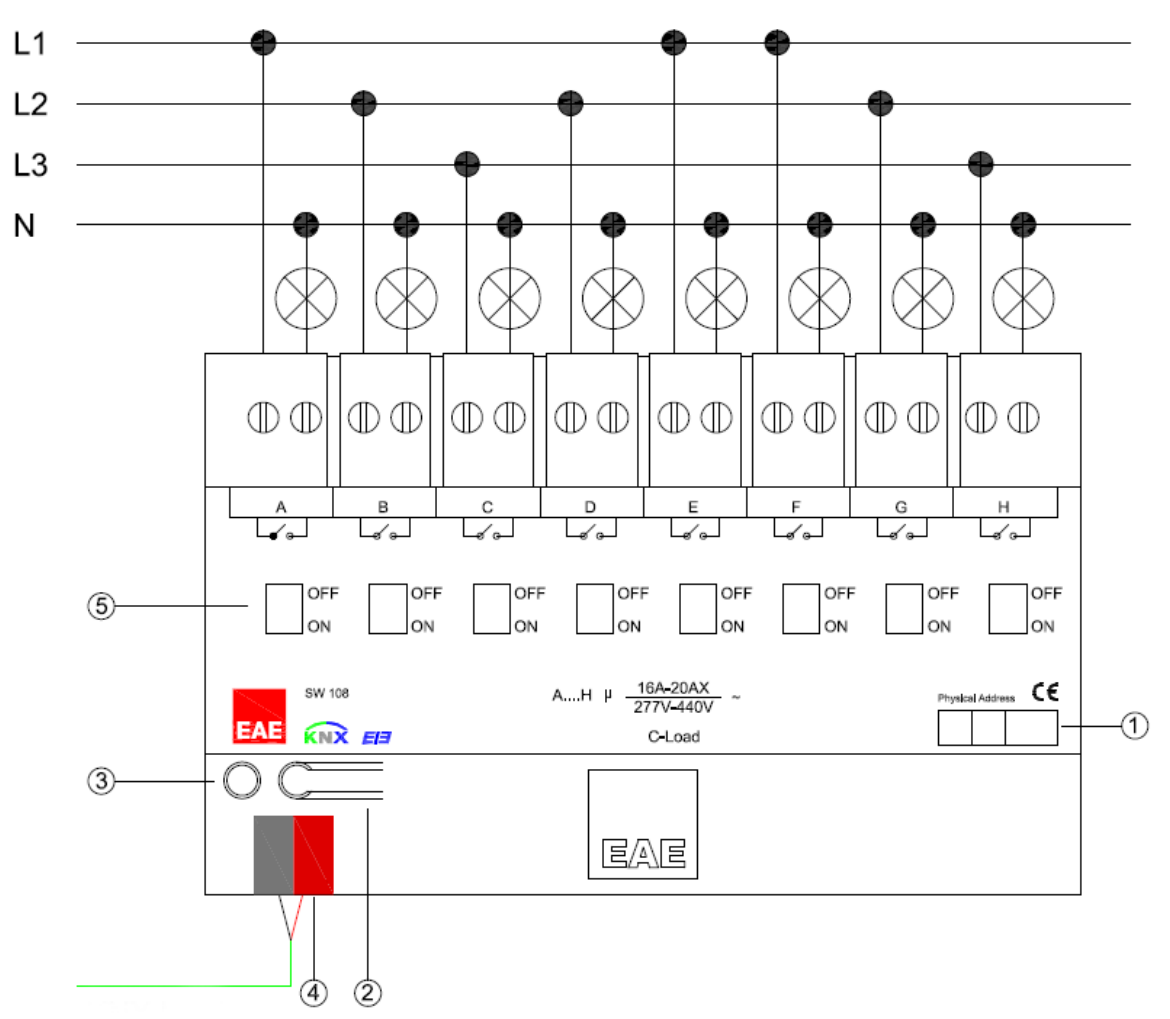

SW108 Anahtarlama Aktüatörü bağlantı şeması aşağıda görüldüğü gibidir.

*SW108 Bağlantı Şeması*

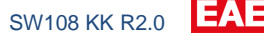

### <span id="page-5-0"></span>**2.3 Teknik Bilgiler**

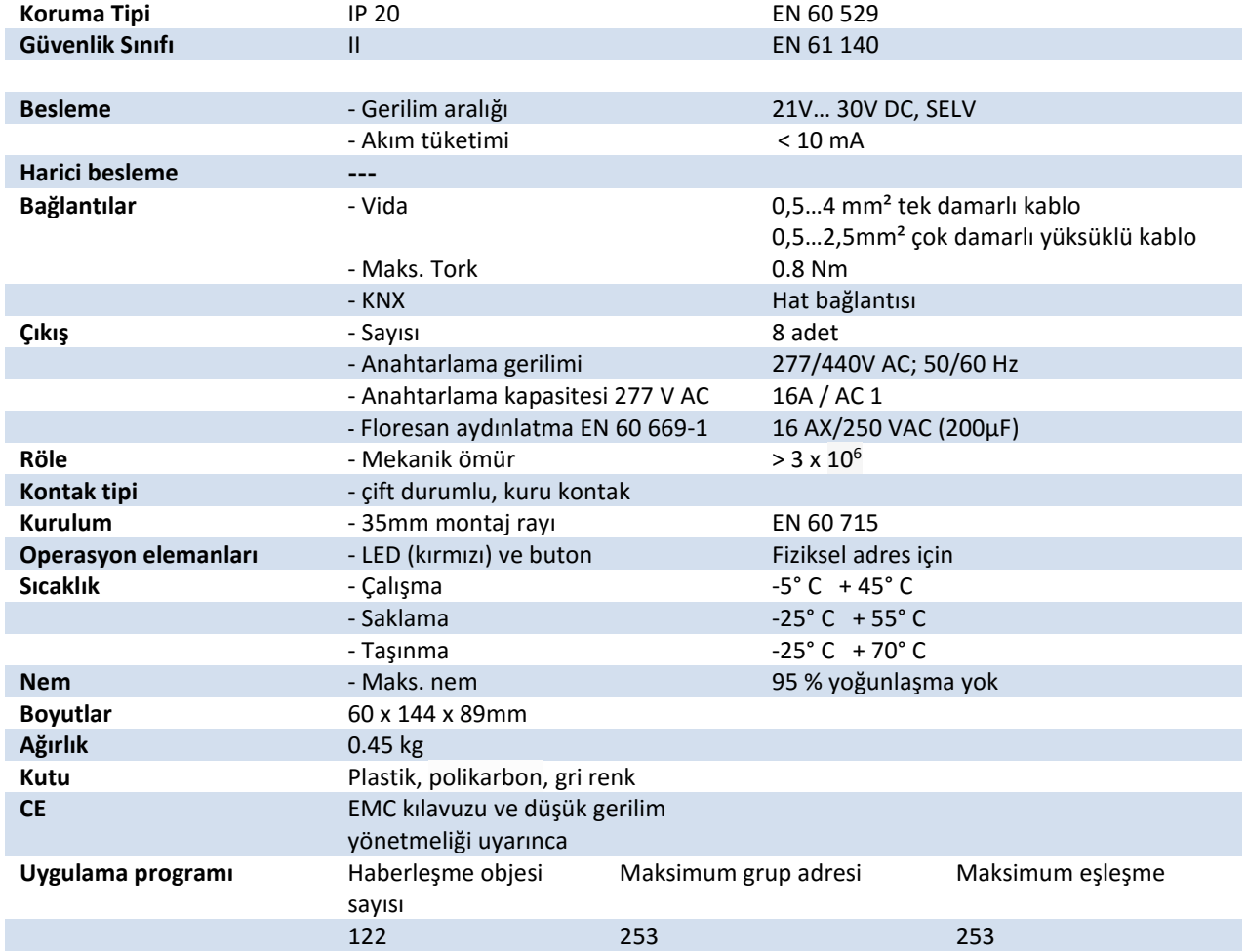

**NOT:** Cihazın varsayılan fiziksel adresi 15.15.255'dir. Cihazın yapılandırma ayarlarını yapabilmek için web sayfasından EAE KNX anahtarlama modülünün ".knxprod" uzantılı ETS dosyasını indirmeniz gerekmektedir. İndirdiğiniz dosyayı ETS Kataloğuna ekleyerek cihazı kullanabilirsiniz. Dosya ekleme ile ilgili bilgilere ETS programının "Help" kısmından ulaşabilirsiniz.

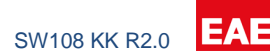

## <span id="page-6-0"></span>**3 Haberleşme Objeleri Tablosu**

Cihaz aşağıdaki 122 tane haberleşme objesini içerir. Her bir kanalın haberleşme objeleri birbiri ile özdeştir. Genel parametreler her kanal için ortaktır.

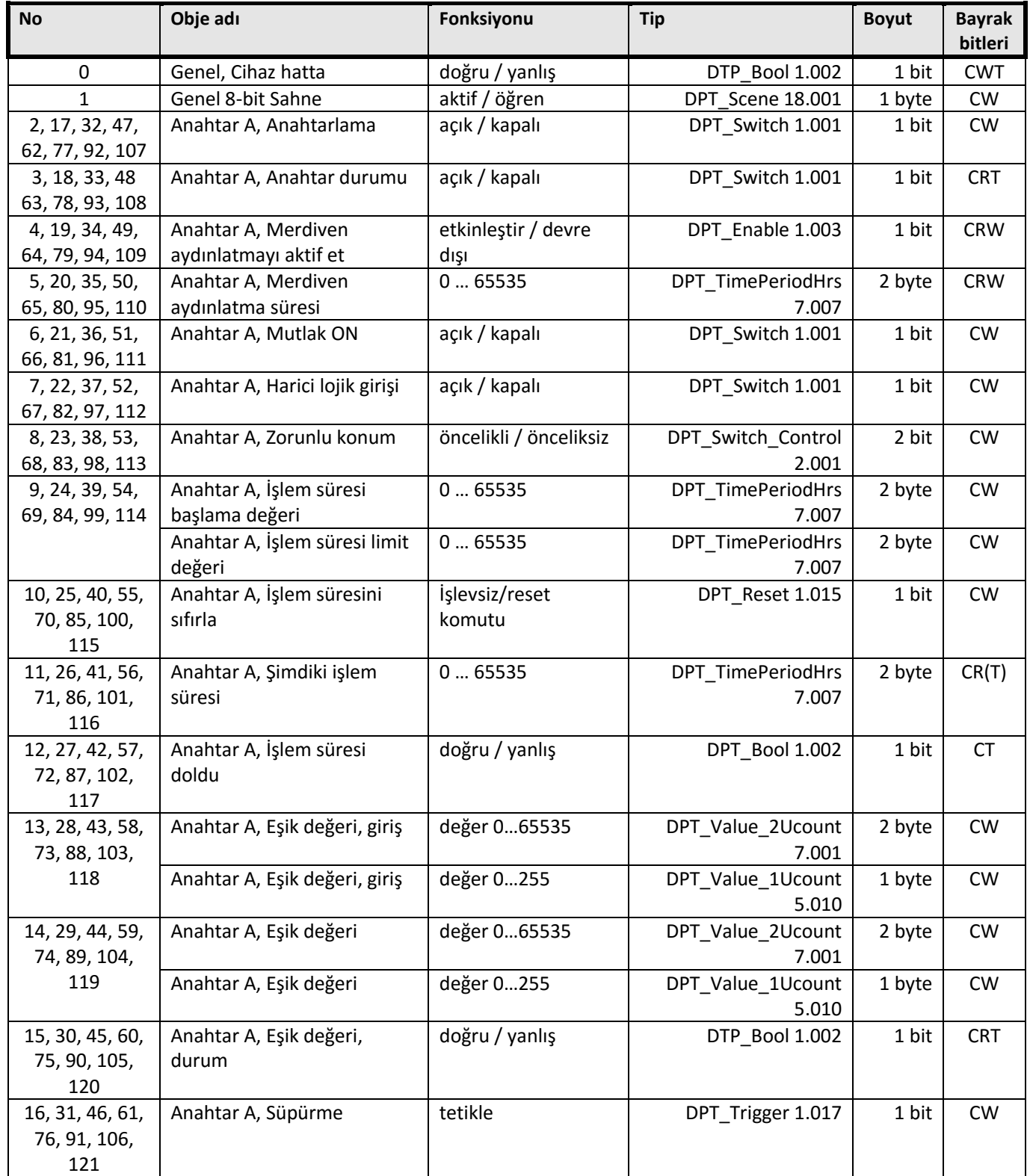

## <span id="page-7-0"></span>**4 Parametreler**

8 kanalın hepsi birbiri ile özdeştir. Parametrelerde **varsayılan değerler** kalın punto ile gösterilmiştir.

### <span id="page-7-1"></span>**4.1 Genel**

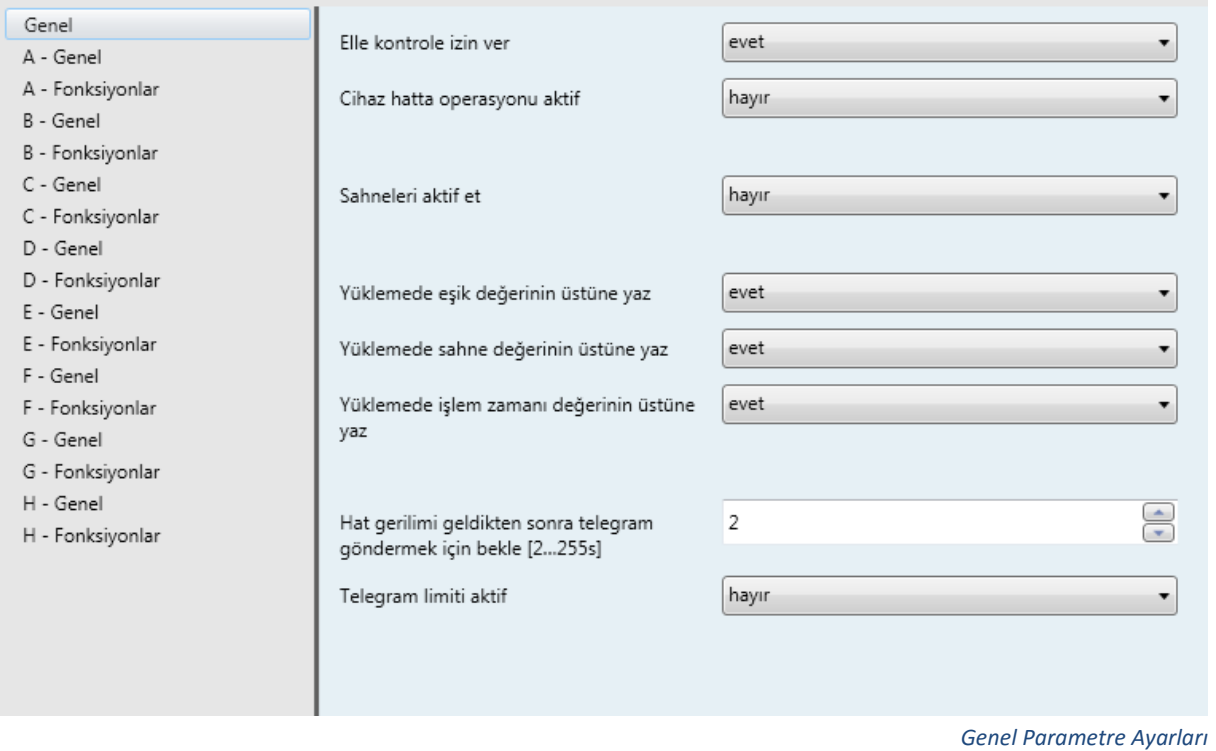

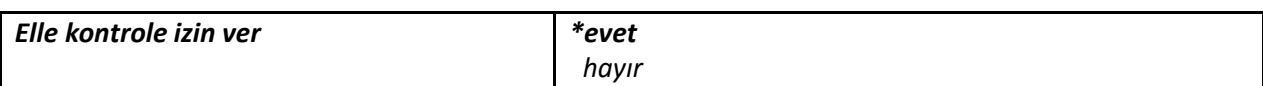

Bu parametre ile anahtarlama aktüatörü cihazımızın rölelerinin konumunun elle değiştirilip değiştirilmeyeceğine karar verilir. Röle konumları kutunun ön yüzündeki röle açıklıklarından tornavida yardımı ile değiştirilebilir.

" evet" secilir ise;

Rölelerin konumları elle değiştirilebilir. Röleler değiştirildikleri konumlarda kalır.

"hayır" seçilir ise;

Bu durumda röle konumları değiştirilse dahi maksimum 16s sonra röle eski konumuna geri döner. Bu değişiklikler için hatta durum objesi gönderilmez.

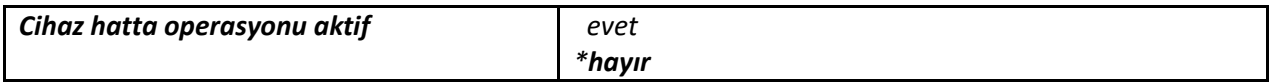

Bu parametre ile cihazın hatta ve sorunsuz çalıştığının anlaşılması için hatta periyodik olarak telegram gönderip göndermemesi ayarlanır. Cihazdan periyodunda telegram gelmez ise cihaz ya hattan çıkarılmıştır ya da bozulmuştur.

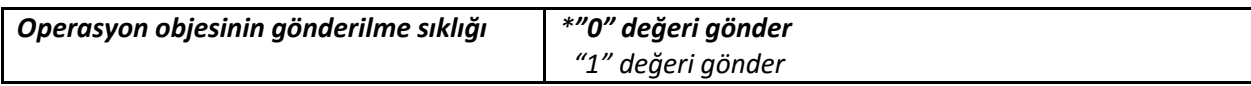

Periyodik olarak gönderilecek telegramın değeri bu parametre ile ayarlanır.

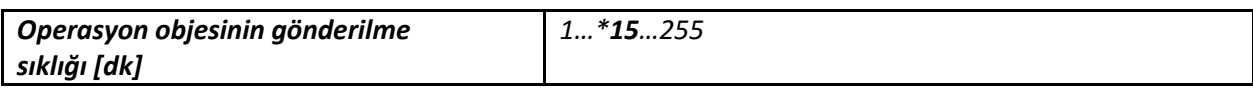

Bu parametre ile periyodik olarak KNX hattına gönderilecek telegramın gönderilme sıklığı ayarlanır.

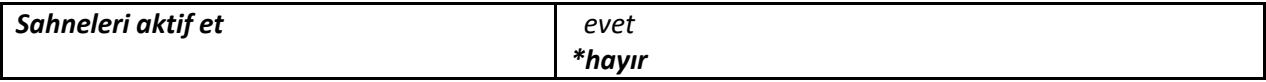

Bu parametre ile cihazın sahneleri aktif edilir. '*evet*' seçilir ise '*Sahneler*' başlığı açılır. Sahneler ile ilgili ayarları ve işlemleri bu başlığın altından yapabilirsiniz. Sahneler başlığı altında ayrıntılı bilgi bulabilirsiniz.

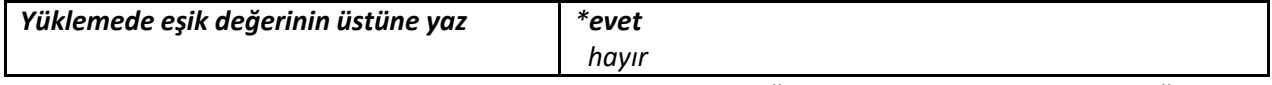

Bu parametre ile ETS ile yüklemede cihaz içinde saklanan eşik değerlerinin korunup korunmayacağı ayarlanır. Eşik değeri, obje ile girilmiş ise bu eşik değeri saklanmak istenebilir.

"evet" seçilir ise;

ETS ile yüklemede, '*Eşik değeri*' haberleşme objesinde saklanan değerlerin üzerine ETS ile yüklenen değerler yazılır.

"hayır" seçilir ise;

ETS ile yüklemede, '*Eşik değeri*' haberleşme objesi ile cihazın içine yazılmış olan değerler korunur. Eğer hiçbir değer girilmemiş ise son ETS ile programlamada yazılan değer geçerlidir.

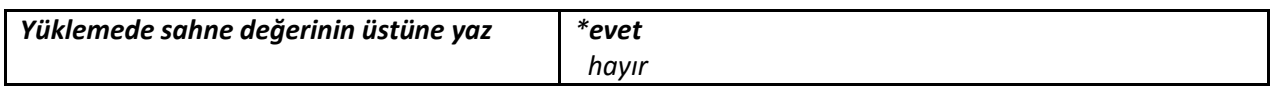

Bu parametre ile ETS ile yüklemede cihaz içinde saklanan sahne değerlerinin korunup korunmayacağı ayarlanır. Sahne, objesi ile girilmiş değerler cihazın içinde korunmak istenebilir.

**"** "evet" secilir ise;

ETS ile yüklemede, '*8-bit Sahne*' haberleşme objesinde saklanan değerlerin üzerine ETS ile yüklenen değerler yazılır.

"hayır" seçilir ise;

ETS ile yüklemede, '*8-bit Sahne*' haberleşme objesi ile cihazın içine yazılmış olan değerler korunur. Eğer hiçbir değer girilmemiş ise son ETS ile programlamada yazılan değer geçerlidir.

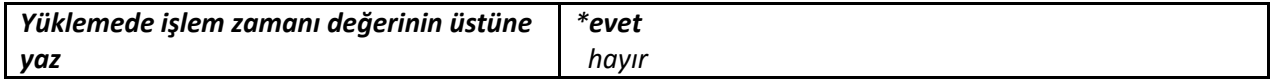

Bu parametre ile ETS ile yüklemede cihaz içinde saklanan işlem zamanlarının korunup korunmayacağı ayarlanır. Şimdiye kadar sayılan işlem zamanı cihazda korunmak isteyebilir.

"evet" seçilir ise;

ETS ile yüklemede, şimdiye kadar sayılan işlem zamanı parametreler ile ayarlanmış değere gider.

"hayır" seçilir ise;

ETS ile yüklemede, şimdiye kadar sayılan işlem zamanı korunur. Eğer sayaç başlatılmamış ise son ETS ile programlamada yazılan değer geçerlidir.

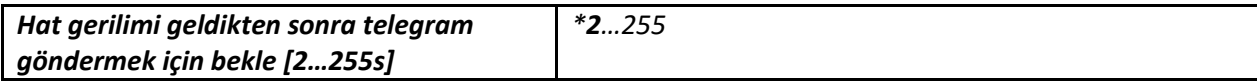

Bu parametre ile KNX hat gerilimi geldikten sonra ne kadar süre sonra ilk telegramın hatta gönderilebileceği ayarlanıyor. Bu süre minimum 2s'dir çünkü cihazın başlangıç işlemleri için süreye ihtiyacı vardır. İstenirse bu değer değiştirilerek hat gerilimi gelen bütün cihazların aynı anda hatta çıkması engellenebilir.

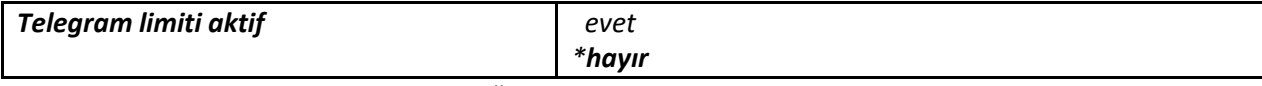

Bu parametre ile cihazın hatta göndereceği haberleşme objelerinde sınırlanama uygulanıp uygulanmayacağı ayarlanır. Parametre ile girilen periyot süresinde, yine parametre ile girilen sayıda haberleşme objesinin hatta çıkmasına izin verilir. '*evet*' seçilir ise aşağıdaki iki parametre açılır.

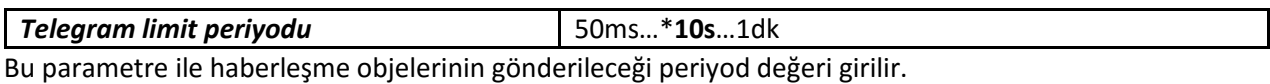

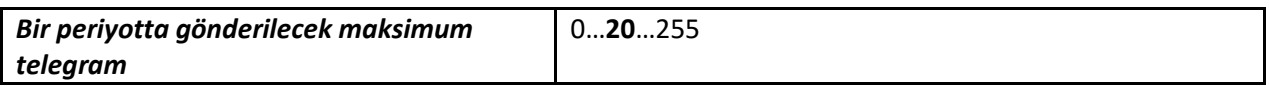

Bu parametre ile periyod süresince hatta maksimum kaç tane haberleşme objesi gönderileceği değeri girilir.

**NOT:** Periyot süresinde gönderilemeyen haberleşme objeleri tamponda numaralarına göre saklanır ve diğer periyotta gönderilir. Tamponda saklanma sırasında objenin değişmesi durumunda, objenin son değeri öncekinin üzerine yazılır.

#### <span id="page-10-0"></span>**4.2 Sahneler**

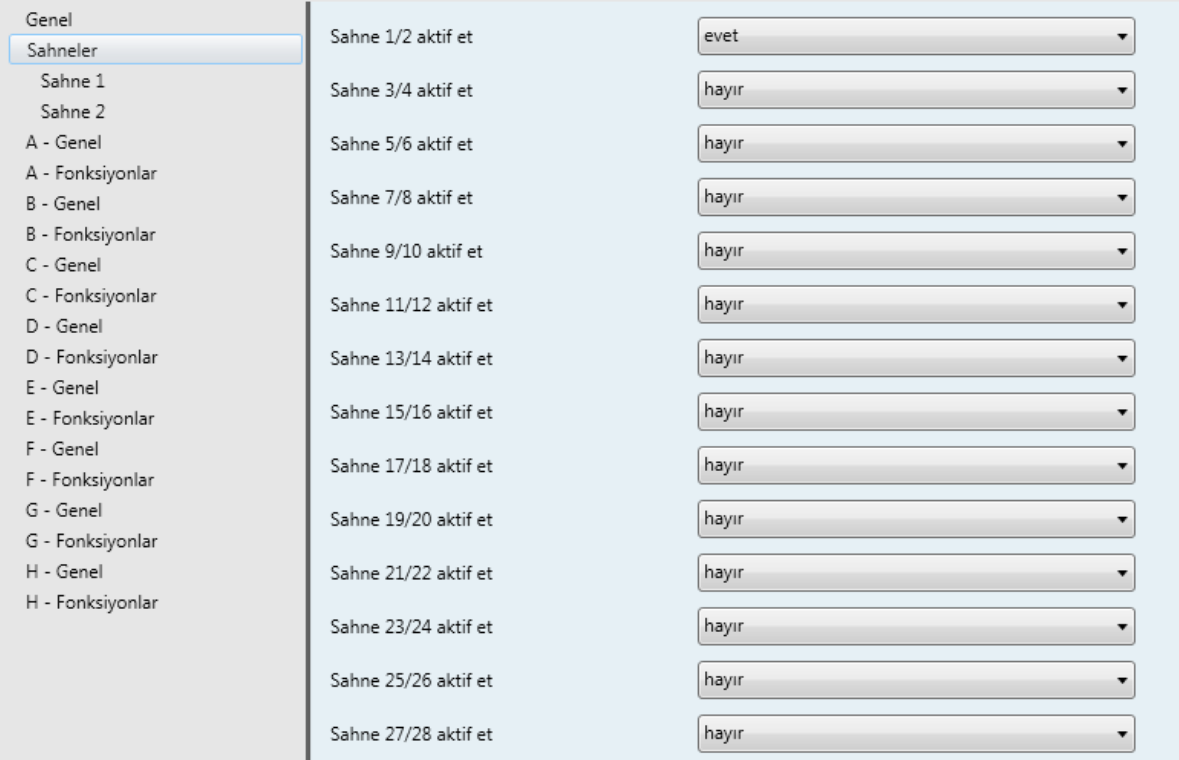

 *Sahne Parametreleri*

Cihazın 64 adet sahnesi vardır. Her bir sahnede 8 adet rölenin konumu ayrı ayrı ayarlanabilir. Ayarlanan sahneleri çağırmak veya yeni sahne kaydetmek için '*8-bit Sahne*' haberleşme objesi kullanılır. Sahne röle konumları açık(güç iletimi var), kapalı(güç iletimi yok) ve durumunu koru olarak seçilebilir.

Sahneleri çağırmak "8-bit Sahne" haberleşme objesine yazılacak değerler aşağıdaki tabloda anlamları ile ilişkilerine göre listelenmiştir.

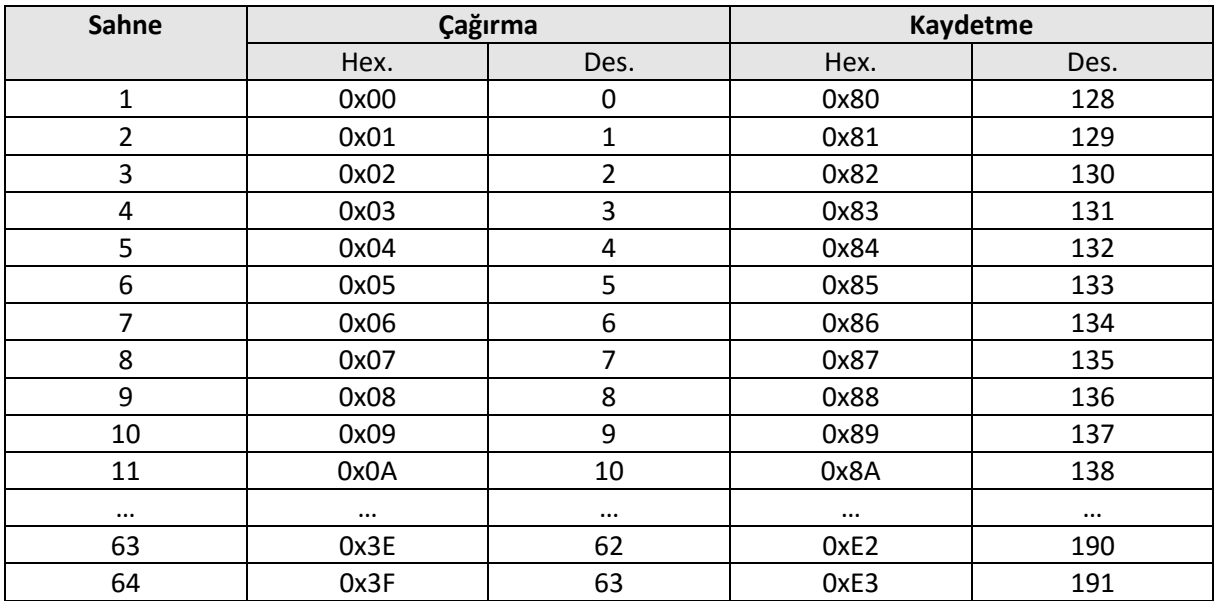

#### <span id="page-11-0"></span>**4.3 Kanal Genel**

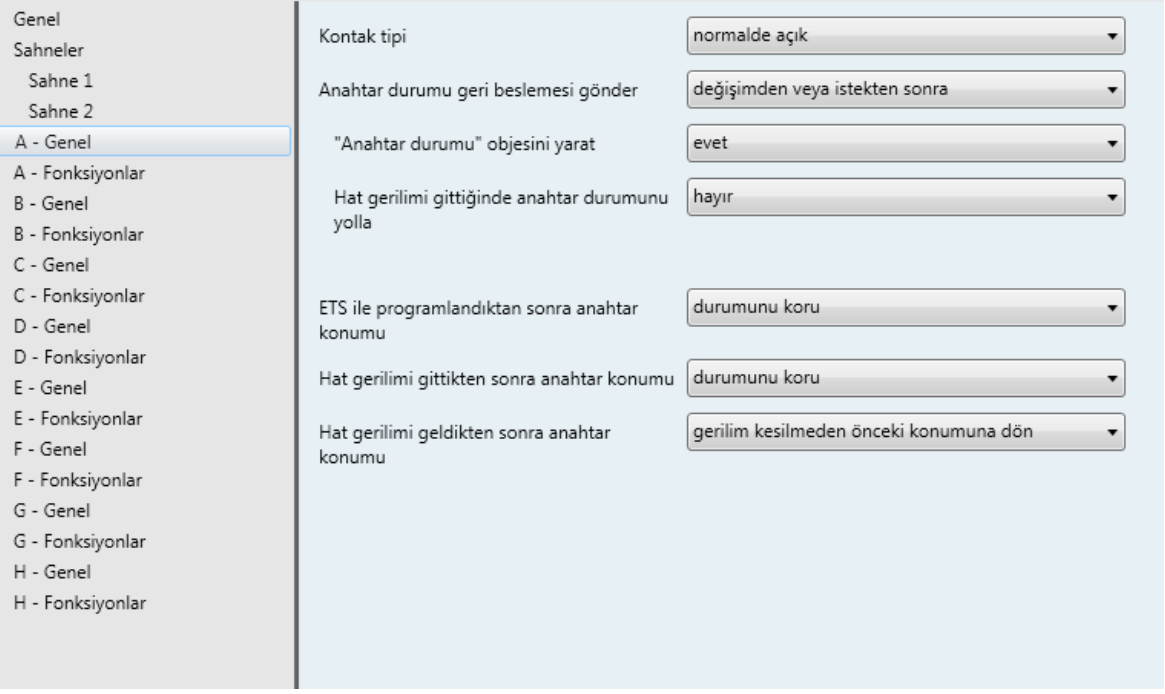

*Genel Kanal Parametreleri*

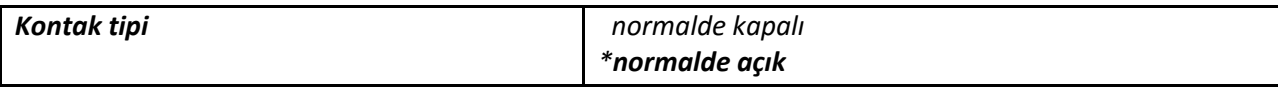

Rölenin anahtarlaması iki tipte olabilir. Bunlar normalde kapalı ve normalde açıktır. Bu parametre anahtarlama tipini terslememize olanak sağlar. Bu parametreden sadece '*Anahtarlama*' haberleşme objesi etkilenir. Diğer haberleşme objeleri normal şekilde çalışmaya devam eder.

Normalde kapalı kontak

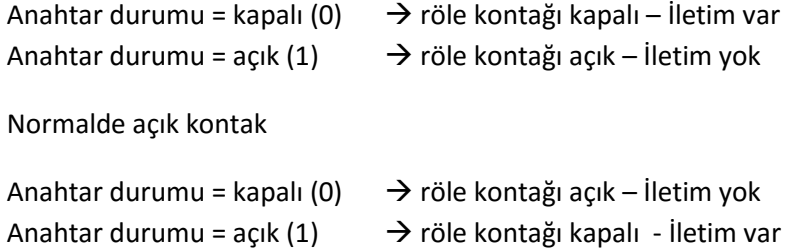

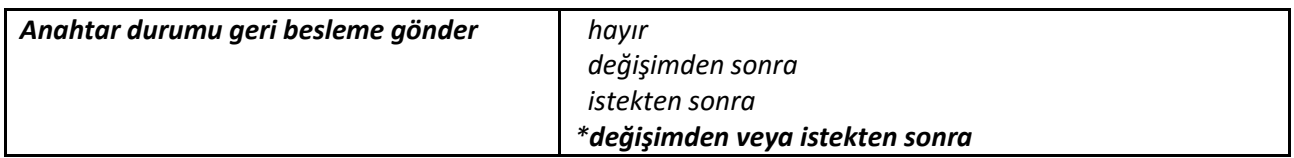

Bu parametre ile röle durumunun aktif ve ya pasif olarak hatta bildirilip bildirilmeyeceği ayarlanır.

"değişimden sonra" seçilir ise;

Röle konumu hatta gelen bir haberleşme objesi ile değiştiğinde, rölenin yeni konumu otomatik olarak hatta gönderilir. Bu tipe aktif bildirim denir. Merdiven fonksiyonu ve süpürme

fonksiyonlarında uyarı zamanlarındaki rölenin açılıp kapanması durumlarında röle konumu değişmiyor kabul edilir.

"istekten sonra" seçilir ise;

Röle konumu hattan gelen bir haberleşme objesi ile değiştiğinde rölenin konumu hatta gönderilmez. Hattan '*Anahtar durumu*' haberleşme objesine okuma isteği gönderilerek rölenin konumu öğrenilebilir. Bu tipe pasif gönderim denir.

"değişimden veya istekten sonra" seçilir ise;

Bu parametre ile röle konumu hattan gelen bir haberleşme objesi ile değiştiğinde rölenin yeni konumu hatta otomatik olarak gönderilir. Ayrıca objesinin değeri okunabilir. Yani hem aktif hem de pasiftir.

**NOT:** Obje bayrak bitleri seçilen tipe göre otomatik ayarlanmış olarak gelir. Rölelerin konumlarının elle değiştirilmesi cihaz tarafından algılanamaz.

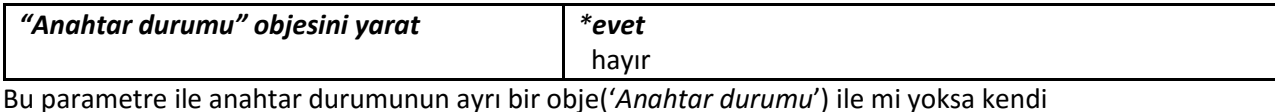

objesi('*Anahtarlama*') ile mi gönderilip gönderilmeyeceği seçilir. '*Evet*' seçilir ise yeni obje yaratılır ve durum bilgisi o obje üzerinden gönderilir.

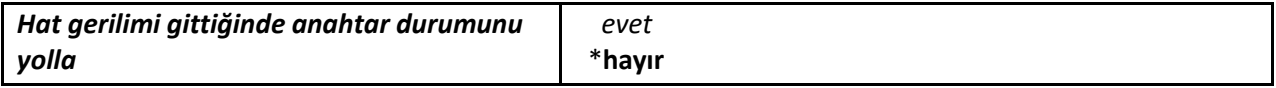

Bu parametre ile hat gerilimi geldikten sonra anahtarın konumunun hatta gönderilip gönderilmeyeceği ayarlanır.

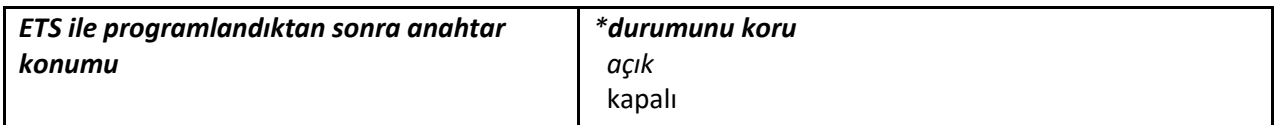

ETS ile yükleme yapıldıktan sonra anahtarın geleceği konumu belirtir.

"durumunu koru" seçilir ise;

Bu seçenekte ETS ile programlandıktan sonra anahtarın konumu değişmez. Anahtarın konumu elle değiştirilmiş ise anahtar eski konumuna geri döner. Anahtarların elle değiştirilmesi cihaz tarafından algılanmaz.

"açık" veya "kapalı" seçilir ise;

Anahtar kapalı veya açık konumuna gelir.

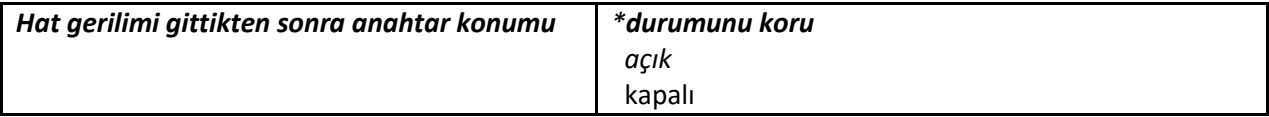

Bu parametre ile hat gerilimi kesildikten sonra anahtarın hangi konuma gideceği ayarlanır. Cihazda depolanan gerilim ile hat beslemesi kesildikten sonrada röleler istenilen konumlara hareket ettirilebilir. Aynı zamanda anahtarların konumları cihaz kapanmadan önce kaydedilir.

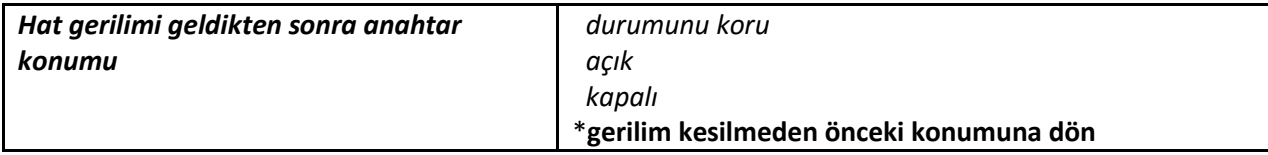

Bu parametre ile hat gerilimi geldikten sonra anahtarın davranışı tanımlanır. "durumunu koru" seçilir ise;

Hat gerilimi geldikten sonra anahtar ile işlem yapılmaz. Anahtarın konumu elle değiştirilmiş olsa bile o konumda kalır. Anahtarın konumu elle değiştirilmiş ise o konumda kalmaya devam eder.

"açık" veya "kapalı" seçilir ise;

Hat gerilimi geldikten sonra anahtar belirlenen konuma gider.

"gerilim kesilmeden önceki konumuna dön" seçilir ise;

Hat gerilimi geldikten sonra anahtar gerilim kesilmeden önceki konumuna geri döner. Yani bu arada anahtarın konumu elle değiştirilmiş ise anahtar eski konumuna geri döner.

#### <span id="page-14-0"></span>**4.4 Fonksiyonlar**

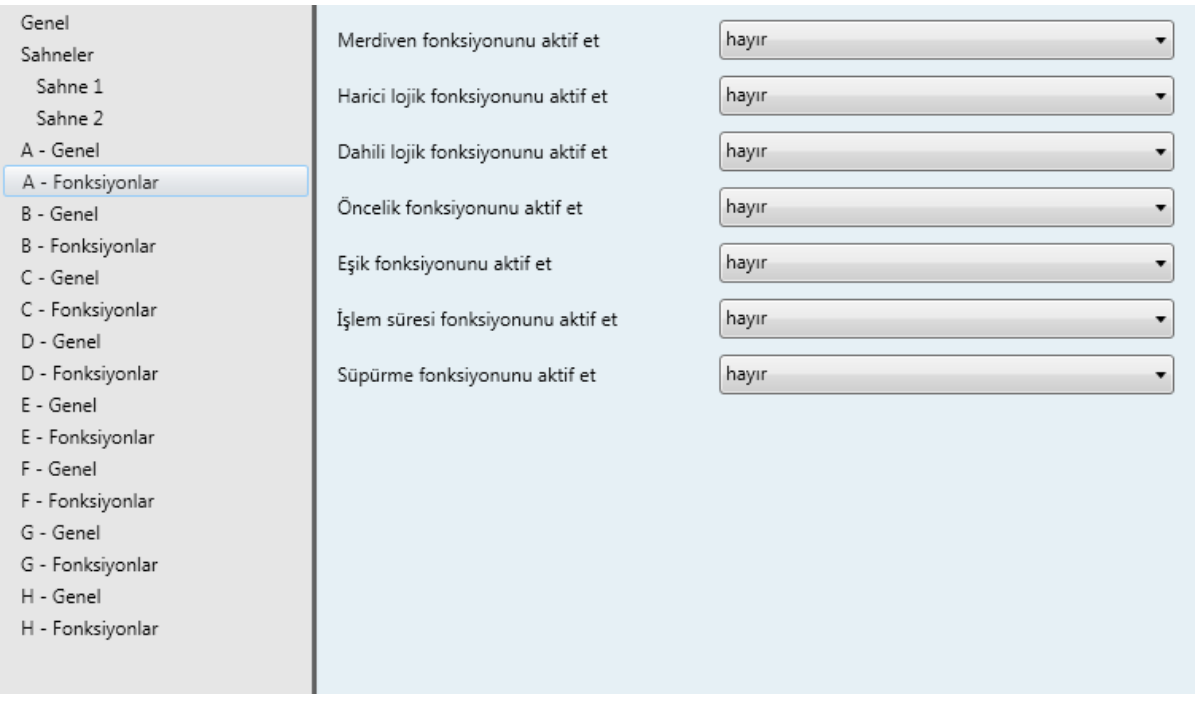

 *Fonksiyon Parametreleri*

Aşağıda listelenmiş fonksiyonlar her kanal için ayrı ayarlanır. Bu fonksiyonlar;

- I. Merdiven fonksiyonu
- II. Harici lojik
- III. Dahili lojik
- IV. Öncelik fonksiyonu
- V. Eşik fonksiyonu
- VI. İşlem zamanı
- VII. Süpürme fonksiyonu

Fonksiyonların birden fazlasının aktif edilmesi durumunda cihazın davranışı için fonksiyon öncelik tablosuna bakınız. Yukarıdaki fonksiyonların açıklamaları aşağıda verilmiştir.

#### <span id="page-15-0"></span>**4.4.1 Merdiven Fonksiyonu**

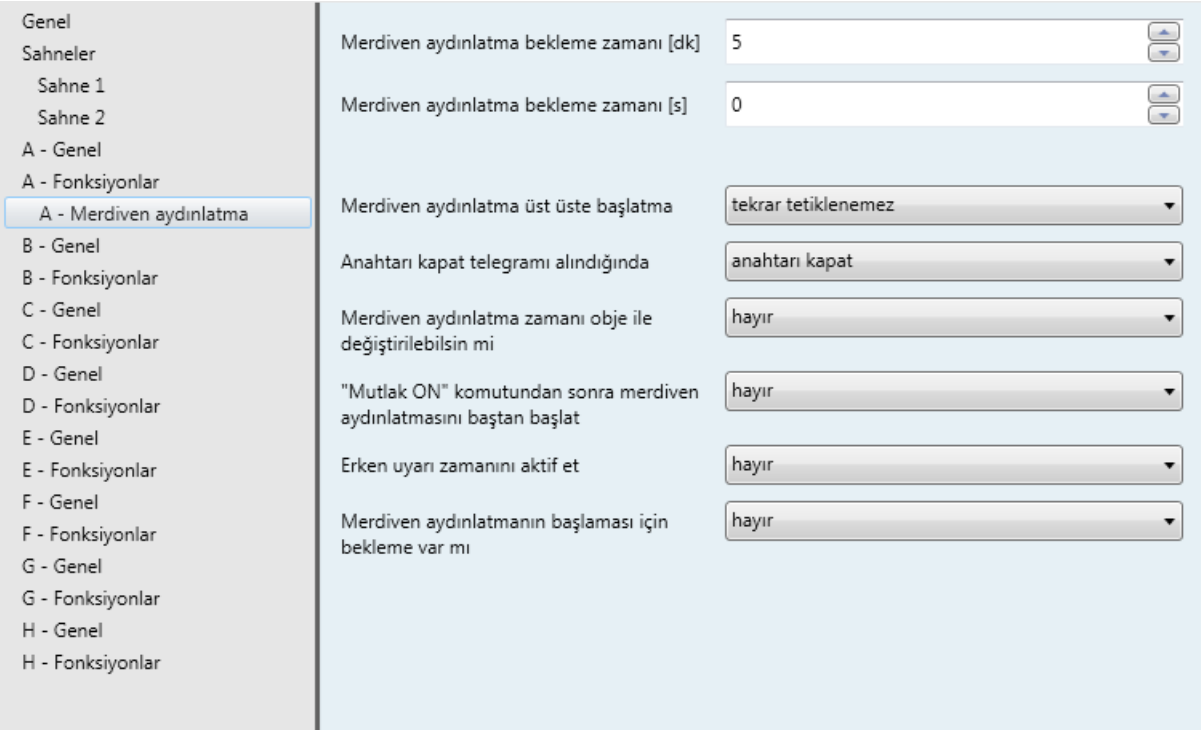

*Merdiven Fonksiyonu Parametreleri*

Merdiven fonksiyonu sekmesinin açılması için '*Fonksiyonlar*' sekmesinden '*Merdiven fonksiyonunu aktif et*' parametresi '*evet*' olarak seçilmelidir. Merdiven fonksiyonu aktif edildikten sonra ilgi haberleşme objeleri otomatik olarak yaratılır. Bu objeler '*Merdiven aydınlatmayı aktif et*', '*Merdiven aydınlatma süresi*' ve '*Mutlak ON*' dur.

Merdiven fonksiyonu aktif edildikten sonra belirlenen süre kadar ışıkları açık konumda tutar. Sürenin sonunda eğer ayarlanmış ise ışıklar kapatılıp açılarak kapanacağını kullanıcıya bildirir. Kullanıcı ister ise merdiven fonksiyonunu tekrar tetikleyerek ışıkların kapanmasını engelleyebilir. Merdiven fonksiyonunun parametreleri aşağıda açıklanmıştır.

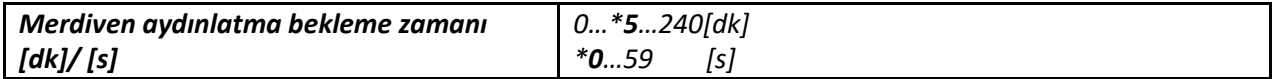

Merdiven aydınlatma fonksiyonunun aktif kalacağı zamanı belirtir. Aktif kalınacak zaman saniye ve dakika olarak iki parametrede girilen toplam süre kadardır. Bu sürenin sonunun da ya ışıklar kapatılır yada uyarı zamanına geçilerek ışıkların kapanacağı kullanıcıya bildirilir. Uyarı zamanı '*Erken uyarı zamanını aktif et*' parametresi ile aktif edilebilir. Bu parametre aşağıda açıklanmıştır.

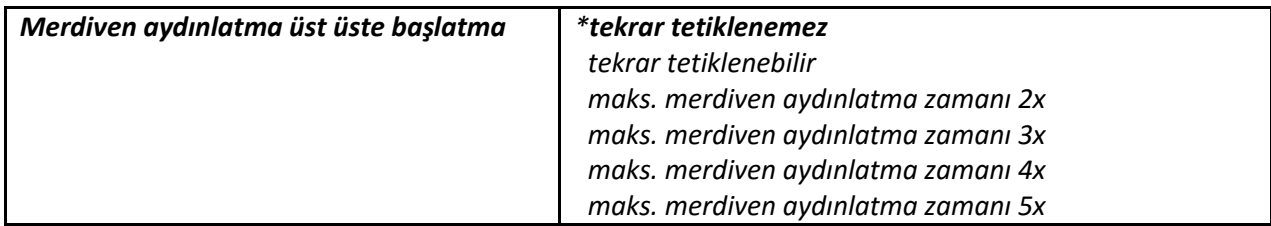

Bu parametre ile merdiven aydınlatma fonksiyonunun üst üste tetiklenebilmesi ayarlanır. Örneğin 2x durumu için merdiven aydınlatma fonksiyonu 2 defa tetiklenirse aydınlatma bekleme zamanı da 2 katı kadar olur. Tekrar tetiklenemez durumu için merdiven aydınlatma aktif edildikten sonra sonlanana kadar tekrar tetiklenemez.

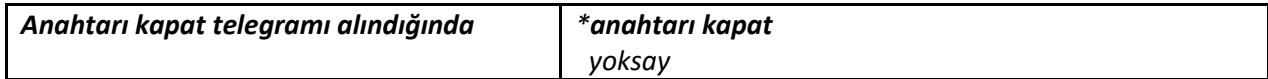

'*Merdiven aydınlatma*' objesi ile '*Devre dışı*' komutu gönderildiğinde bu komut ile merdiven aydınlatmanın sonlanıp sonlanmayacağı ayarlanır. '*yoksay*' seçilir ise '*Merdiven aydınlatma*' objesine '*Devre dışı*' komutu gelse bile merdiven aydınlatma sonlanmaz normal akışına devam eder.

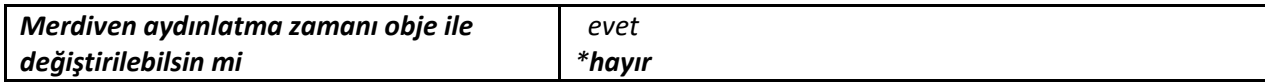

Merdiven aydınlatmada ışıkların ne kadar süre açık kalacağının obje ile ayarlanıp ayarlanamayacağı ayarlanır. '*evet*' seçilir ise 2 baytlık '*Merdiven aydınlatma süresi*' objesi aktif edilir. Bu obje ile merdiven aydınlatmanın süresi değiştirilebilir. Objeye gönderilecek değer saniye cinsinden olmalıdır.

NOTE: Hat gerilimi gidince obje ile alınan yeni merdiven aydınlatma zamanı kaydedilmez. Yani ETS ile yüklenmiş varsayılan değerine geri döner.

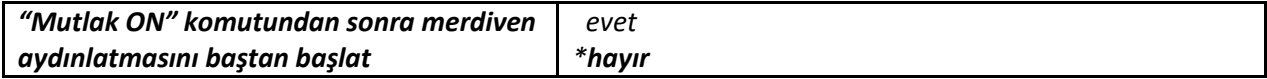

Bu parametre ile '*Mutlak ON*' haberleşme açıldıktan sonra alınan '*kapat*' komutu alınır ise merdiven aydınlatma zamanının yeniden başlatılıp başlatılmayacağı ayarlanır. '*evet*' seçilir ise merdiven aydınlatma zamanı baştan başlatılır sanki yeni bir tetikleme gelmiş gibi normal seyrinde devam edip sonlanır.

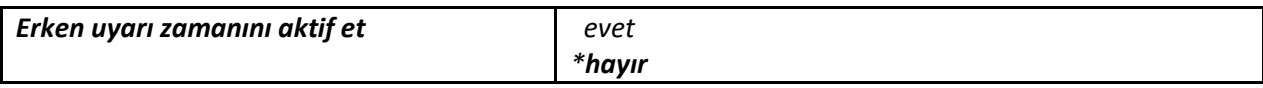

Bu parametre ile erken uyarı zamanı aktif edilebilir. '*evet*' seçilir ise aşağıdaki 4 parametre görünür olacaktır.

Erken uyarı zamanı dakika(0…59), Saniye, Kırpılma sayısı (1…10) ve Kırpılma zaman aralıkları parametreleridir. Erken uyarı aktif edilirse merdiven aydınlatma zamanı sonunda ışıklar kapatılıp açılarak kullanıcıya ışıkların kısa süre içerisinde kapanacağı bildirilir. Kullanıcı eğer isterse bu süre zarfında tekrar merdiven aydınlatmayı tetikleyerek ışıkların kapanmasını engelleyebilir.

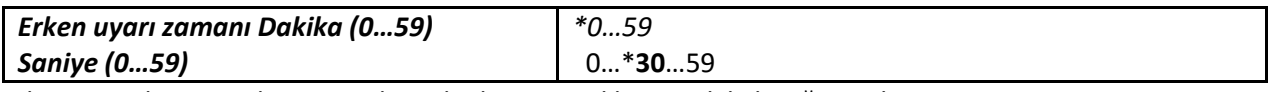

Erken uyarıda periyod zamanında ne kadar süre ışıkların açık kalacağı ayarlanır.

![](_page_16_Picture_246.jpeg)

Erken uyarı zamanında kaç defa kırpılma yapılacağı ayarlanır. Yani kaç tane periyot olacağı girilir.

![](_page_16_Picture_247.jpeg)

Erken uyarıda periyod zamanında ne kadar süre ışıkların kapalı kalacağı ayarlanır.

![](_page_17_Picture_167.jpeg)

Merdiven aydınlatma tetiklendikten ne kadar süre sonra aktif olacağı ayarlanır. '*evet*' seçilir ise zamanı girmek için '*Bekleme zamanı*' parametresi görünür olur. Yani bekleme zamanı kadar ışıklar kapalı kalmaya devam eder bu sürenin sonunda merdiven aydınlatma fonksiyonu aktif olup ışıklar yanmaya başlar.

#### <span id="page-17-0"></span>**4.4.2 Harici Lojik Fonksiyonu**

![](_page_17_Picture_168.jpeg)

*Harici Lojik Parametreleri*

Her kanal için ayrı ayrı harici lojik fonksiyonu kullanılabilir. Bu fonksiyon aktif edildiğinde '*Harici lojik girişi*' objesi yaratılır. Bu fonksiyon ile '*Harici lojik girişi*' ve '*Anahtarlama*' objelerinin lojik sonucuna göre röle hareket eder. Bu durum bize pencere kapatıldığında klimanın çalışmasının sağlanması gibi bir durumun diğerine bağlı olduğu durumların yapılabilmesini sağlar. Örneğin '*Anahtarlama*' objesinin değeri "1", '*Harici lojik girişi*' objesinin değeri "0", röleye yansıyacak sonuç lojik işlemi AND ise "1 & 0" 'dir.

![](_page_17_Picture_169.jpeg)

'*Anahtarlama*' ve '*Harici lojik girişi*' objeleri arasındaki lojik işlem bu parametre ile seçilir.

![](_page_17_Picture_170.jpeg)

Lojik işlemi sonucunda çıkan sonucun terslenerek mi röleye yansıtılacağı ayarlanır.

![](_page_17_Picture_171.jpeg)

Hat gerilimi geldikten sonra '*Harici lojik girişi*' objesinin alacağı değer ayarlanır.

**NOT:** Hat gerilimi kesildikten sonra '*Harici lojik girişi*' objesinin değeri saklanmaz. Bu yüzden hat gerilimi geldikten sonra bu parametrede ayarlanmış olan değer objenin içine yüklenir.

#### <span id="page-18-0"></span>**4.4.3 Dâhili Lojik Fonksiyonu**

![](_page_18_Picture_143.jpeg)

#### *Dâhili Lojik Parametreleri*

Bu fonksiyon her kanal için ayrıdır. Bu fonksiyonda rölenin açılacağı ve kapanacağı senaryolar girilir. Girilen senaryoların gerçekleşmesi durumunda röle istenilen konuma hareket eder. İşlem yapılan kanalın rölesi senaryoya katılmaz. Sonsuz döngüye girilmemesi için dahili lojik kapsamında her röle en fazla bir kere hareket eder. İkinci bir hareket isteği geldiğinde dahili lojik işlemi sonlanır. Bu fonksiyon yardımı ile birbirine bağlı birden fazla durumun gerçekleşmesi sağlanabilir.

![](_page_18_Picture_144.jpeg)

Kanala bağlı rölenin açılması veya kapanması için senaryolar bu parametreler ile girilir. Eğer parametre '*yok say*' seçilirse o rölenin durumu senaryoya katılmaz. Bu fonksiyonun herhangi bir haberleşme objesi yoktur. Sadece tanımlanmış senaryolara göre işlem yapılır.

#### <span id="page-18-1"></span>**4.4.4 Zorunlu Konum Fonksiyonu**

Bu fonksiyonun herhangi bir parametresi yoktur. Sadece 2 bitlik '*Zorunlu konum*' haberleşme objesi vardır. Bu fonksiyon ile birbirine baskın veya çekinik olarak röle konumu değiştirilebilir. Böylece bazı işlemler zorunlu yapılacak bazıları ise herhangi bir zorunluluk yok ise yapılacak. Bu durumların listelendiği tablo aşağıdadır. Zorunlu konum aktif – anahtarı aç komutu gönderildikten sonra zorunlu konum aktif değil anahtarı kapat gönderilir ise anahtar kapatılmaz çünkü zorunlu olarak anahtarı aç denildi. Zorunlu konum aktif anahtarı aç komutu sadece zorunlu konum anahtarı kapat ile kapatılabilir. Ondan sonrasında zorunlu komut aktif olmadan normal kontrol ile kapatılıp açılabilir.

![](_page_19_Picture_2.jpeg)

![](_page_19_Picture_161.jpeg)

#### <span id="page-19-0"></span>**4.4.5 Eşik Değeri Fonksiyonu**

![](_page_19_Picture_162.jpeg)

*Eşik Değeri Parametreleri*

Giriş değerinin eşik değerinin altında veya üstün olmasına göre anahtar konumu değiştirilir. Fonksiyon 1 baytlık veya 2 baytlık olarak ayarlanabilir. Seçime göre haberleşme objeleri 1 bayt veya 2 bayt olarak yaratılır.

![](_page_19_Picture_163.jpeg)

Eşik değeri boyut değeri girilir. Seçilen boyut değerine göre haberleşme objeleri ve parametreler 1 bayt veya 2 bayt olarak değişir.

![](_page_19_Picture_164.jpeg)

Bu parametre ile eşik değeri girilir. Giriş değerinin altında veya üstünde olmasına göre röle konumu değiştirilir. Obje boyutunda ayarlanan tip bilgisine göre değişir.

![](_page_19_Picture_165.jpeg)

Giriş değerinin, eşik değerine göre değişiminde anahtarın konumu ayarlanır. Giriş değerleri '*Eşik değeri, giriş*' objesi ile alınır.

![](_page_20_Picture_138.jpeg)

![](_page_20_Figure_2.jpeg)

parametrelerde meydana gelen ani değişikliklere göre direkt değiştirilememesi, sistemin yakın geçmişteki durumuna duyarlı olarak davranmasıdır. '*evet*' seçilir ise aşağıdaki parametre görünür olacaktır.

![](_page_20_Picture_139.jpeg)

Histerezis yüzde değeri buradan girilir. Eşik değerine göre yüzde kaç altında ve üstünde anahtar konumunun değişeceği ayarlanır. Örneğin histerezis yüzdesi %10 seçilirse eşik değeri histerezis eğrileri alt ve üst limitleri aşağıdaki formülle hesaplanabilir;

Histerezis eşik değeri değişimi; 100 \* 10 / 100 = 10

Histerezis eşik değeri alt limit ve üst limit; 100 +- 10

![](_page_20_Figure_8.jpeg)

![](_page_20_Picture_12.jpeg)

Bu parametre ile eşik değerinin obje ile değiştirilip değiştirilemeyeceği ayarlanır. '*evet*' seçilir ise '*Eşik* 

*değeri*' objesi yaratılır. Bu obje yardımı ile eşik değeri değiştirilebilir. Obje boyutunda seçilen tip

#### <span id="page-21-0"></span>**4.4.6 İşlem Süresi Fonksiyonu**

![](_page_21_Picture_115.jpeg)

*İşlem Süresi Parametreleri*

Rölenin açık olduğu konumlarda kaldığı toplam süreyi sayar. Sayaç içinde saat değeri saklanır. Fakat birim işlem zamanı dakikadır. Röle 20 dakika boyunca açıktı sonra kapatıldı. Bir müddet sonra röle tekrar açıldı ve 50 dakika boyunca açık kaldı. Bu sürenin sonunda sayacın değeri 1'dir. Fazla olan 10 dakikada unutulmaz işlem devamında kullanılır. Hat gerilimi kesildiğinde işlem zamanı sayacı değerleri saklanır. Hat gerilimi geldiğinde saklanan değerler okunarak işlem zamanı sayacı değeri güncellenir ve kaldığı yerden devam eder. Yukarıdaki örneğe devam edersek işlem süresi sayacı 1 saat ve 10 dakika işlem zamanı var. Hat gerilimi kesilip geldikten sonra röle 50 dk daha açık kalır ise işlem süresi sayaç değeri 2 olacaktır. Yani hat gerilimi kesilmelerinde küsurat dakikalar unutulmaz.

**NOT:** İşlem süresi hesaplamada röle elle açık konumuna getirilirse, bu zamanlar işlem süresine dâhil değildir. Çünkü cihaz elle röle konumunun değiştirilmesini algılamaz.

![](_page_21_Picture_116.jpeg)

Yukarı sayaç

Yukarı sayaçta işlem süresi sayacı 0'dan başlayıp 65535'e kadar sayar. Sayaç limit değerine ulaştığında hatta '*İşlem süresi doldu*' telegramı 1 olarak gönderilir ve sayaç durur. Bu obje ile karşı dinleyici sayaç değerinin maksimum değerine ulaştığını anlar. '*İşlem süresini sıfırla*' komutu ile işlem süresi sıfırlanıp sayma baştan başlatılabilir.

Aşağı sayaç

Aşağı sayaçta işlem süresi sayma değeri 0 a ulaştığında '*İşlem süresi doldu*' objesi ile hatta taşma gönderilir ve sayaç durur. '*İşlem süresini sıfırla*' komutu ile işlem süresi sıfırlanıp sayma baştan başlatılabilir. Burada işlem süresinin sıfırlanması işlem süresi değerinin maksimuma gitmesidir.

![](_page_22_Picture_186.jpeg)

İşlem süresi sayacının limit değeri 3 şekilde ayarlanır.

Varsayılan ayarlar

Varsayılan ayarlarda bu değer 65535 ile 2 baytlık bir sayacın alabileceği maksimum değerdir. İşlem süresi limit değeri; yukarı sayaç için limit, aşağı sayaç için ise başlangıç değeridir.

Parametre ile ayarla

Bu özellik seçilir ise '*Limit değeri/Başlangıç değeri*' parametresi görünür olur. Bu parametre yardımı ile istediğimiz limit/başlangıç değerini girebiliriz. İşlem süresi limit değeri; yukarı sayaç için limit, aşağı sayaç için ise başlangıç değeridir.

Obje ile ayarla

Bu özellik seçilir ise '*İşlem süresi başlangıç değeri/ İşlem süresi başlangıç değeri*' objesi aktif olur. Bu obje yardımına uygulanacak komut ile limit/başlangıç değeri ayarlanabilir. İşlem süresi limit değeri; yukarı sayaç için limit, aşağı sayaç için ise başlangıç değeridir.

![](_page_22_Picture_187.jpeg)

Şimdiki işlem süresini 3 şekilde öğrenebiliriz.

Periyodik gönderme

Girilen periyot süresinde '*Şimdiki işlem süresi*' haberleşme objesi ile hatta işlem süresi sayacının değeri gönderilir.

İstekten sonra

'*Şimdiki işlem süresi*' süresi objesine gönderilen okuma isteği ile işlem süresi öğrenilebilir.

**Periyodik ve istekten sonra gönderme** 

Girilen periyot süresinde '*Şimdiki işlem süresi*' haberleşme objesi ile hatta işlem süresi sayacının değeri gönderilir. '*Şimdiki işlem süresi*' süresi objesine gönderilen okuma isteği ile işlem süresi öğrenilebilir.

**EAE** 

#### <span id="page-23-0"></span>**4.4.7 Süpürme Fonksiyonu**

![](_page_23_Picture_104.jpeg)

*Süpürme Fonksiyonu Parametreleri*

Süpürme fonksiyonu sadece anahtar açık konumundayken başlatılabilir. Işıkları kapatmanın alternatif bir yoldur. Kullanıcıya ışıkların kapanacağı uyarısının ardından ışıklar belirlenen süre kadar açık kalır ve kapanır.

![](_page_23_Picture_105.jpeg)

![](_page_23_Picture_106.jpeg)

![](_page_23_Picture_107.jpeg)

![](_page_23_Picture_108.jpeg)

devam edeceği süre bu parametre ile ayarlanır.

# <span id="page-24-0"></span>**5 İşlem Öncelik Tablosu**

Aşağıdaki fonksiyonda gelen haberleşme objelerine göre fonksiyonların akış diyagramı çizilmiştir. Bu tabloya göre fonksiyonların birbirine göre öncelikleri görülüp rölenin alacağı konum anlaşılabilir.

![](_page_24_Figure_4.jpeg)

 *İşlem Öncelik Tablosu*